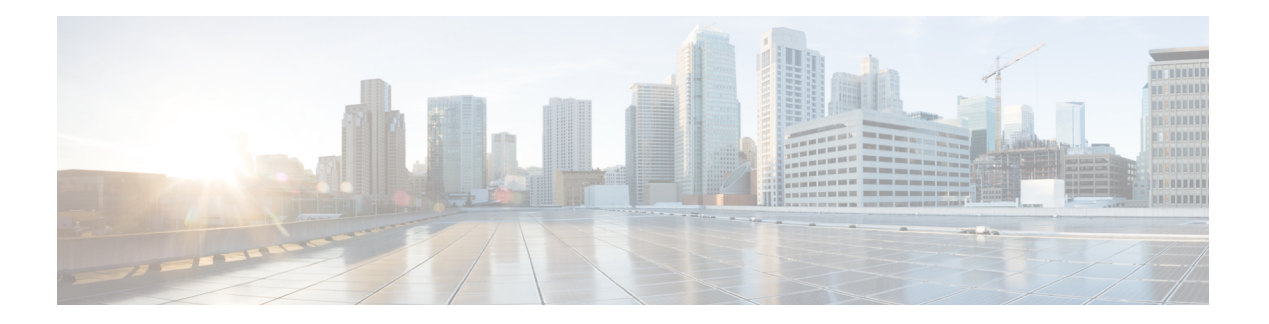

# **Multicast VPN**

- ip [multicast-routing,](#page-1-0) on page 2
- ip multicast [mrinfo-filter,](#page-2-0) on page 3
- mdt [data,](#page-3-0) on page 4
- mdt [default,](#page-5-0) on page 6
- mdt [log-reuse,](#page-7-0) on page 8
- [show](#page-8-0) ip pim mdt bgp, on page 9
- show ip pim mdt [history,](#page-9-0) on page 10
- show ip pim mdt [receive,](#page-10-0) on page 11
- [show](#page-12-0) ip pim mdt send, on page 13

## <span id="page-1-0"></span>**ip multicast-routing**

To enable IP multicast routing, use the **ip multicast-routing** command in global configuration mode. To disable IP multicast routing, use the **no** form of this command.

**ip multicast-routing** [**vrf** *vrf-name*] **no ip multicast-routing** [**vrf** *vrf-name*]

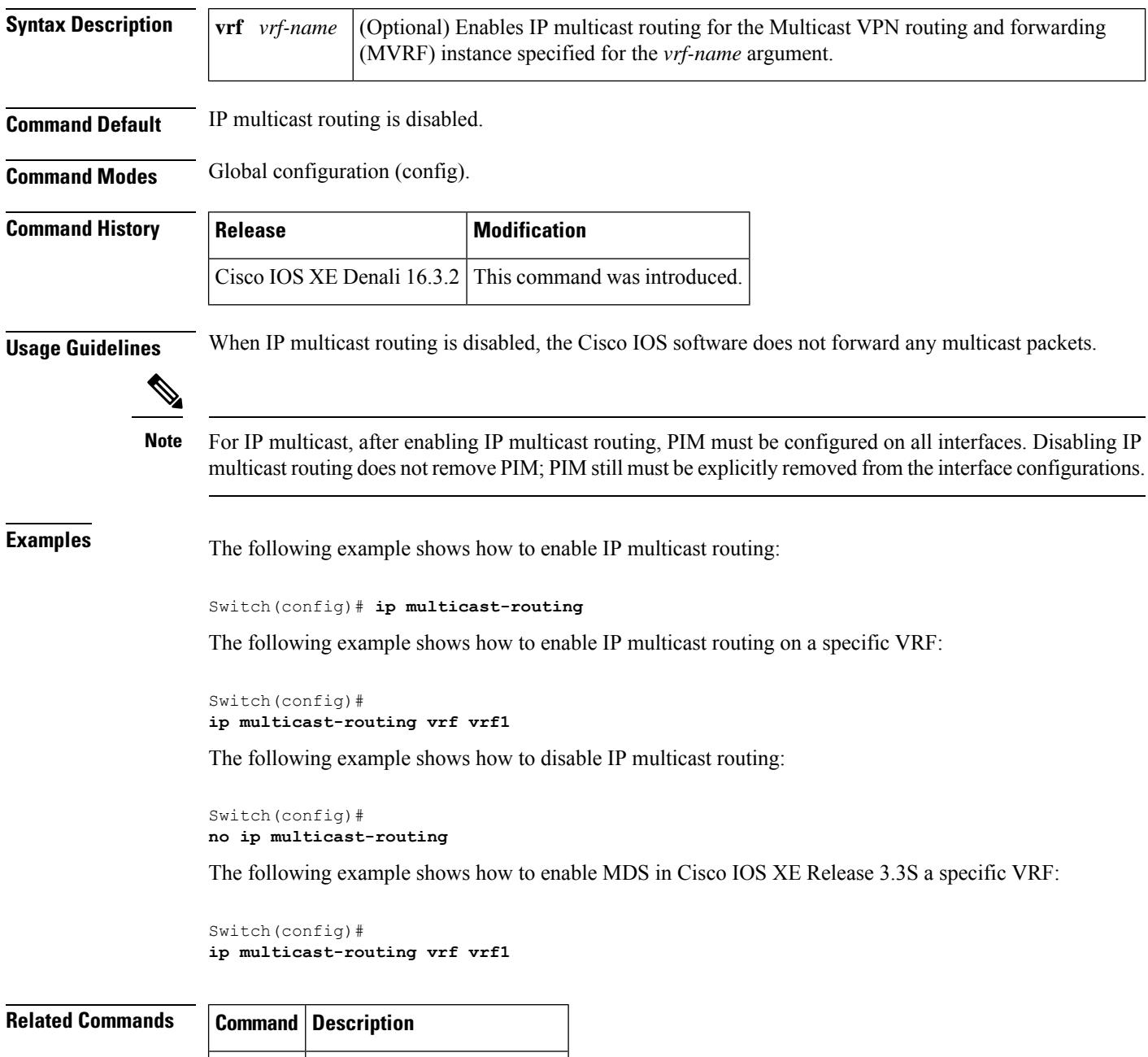

**ip pim** Enables PIM on an interface.

## <span id="page-2-0"></span>**ip multicast mrinfo-filter**

To filter multicast router information (mrinfo) request packets, use the **ip multicast mrinfo-filter**command in global configuration mode. To remove the filter on mrinfo requests, use the **no** form of this command.

**ip multicast** [**vrf** *vrf-name*] **mrinfo-filter** *access-list* **no ip multicast** [**vrf** *vrf-name*] **mrinfo-filter**

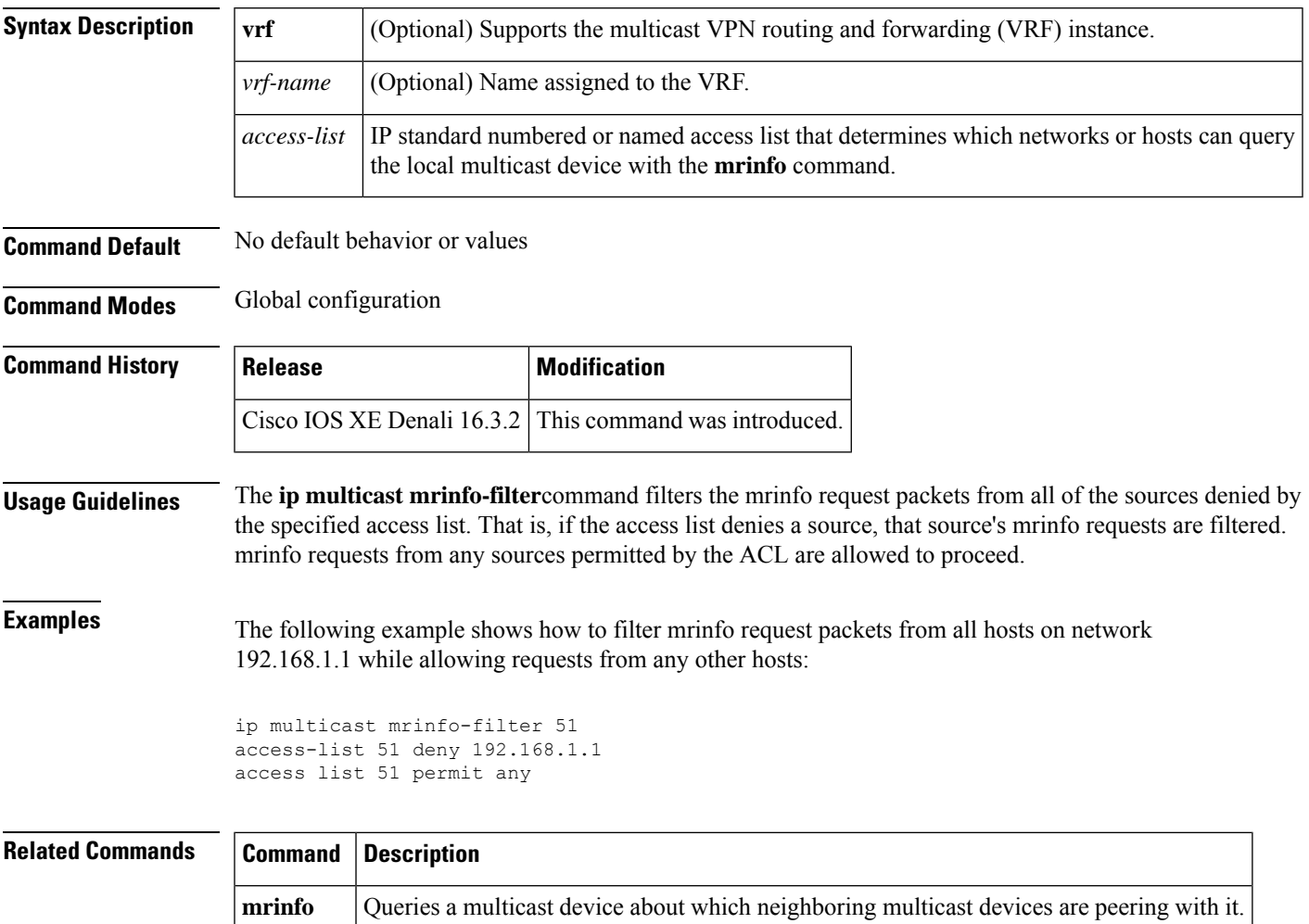

### <span id="page-3-0"></span>**mdt data**

To specify a range of addresses to be used in the data multicast distribution tree (MDT) pool, use the **mdt data** command in VRF configuration or VRF address family configuration mode. To disable this function, use the **no** form of this command.

**mdt data threshold** *kb/s* **no mdt data threshold** *kb/s*

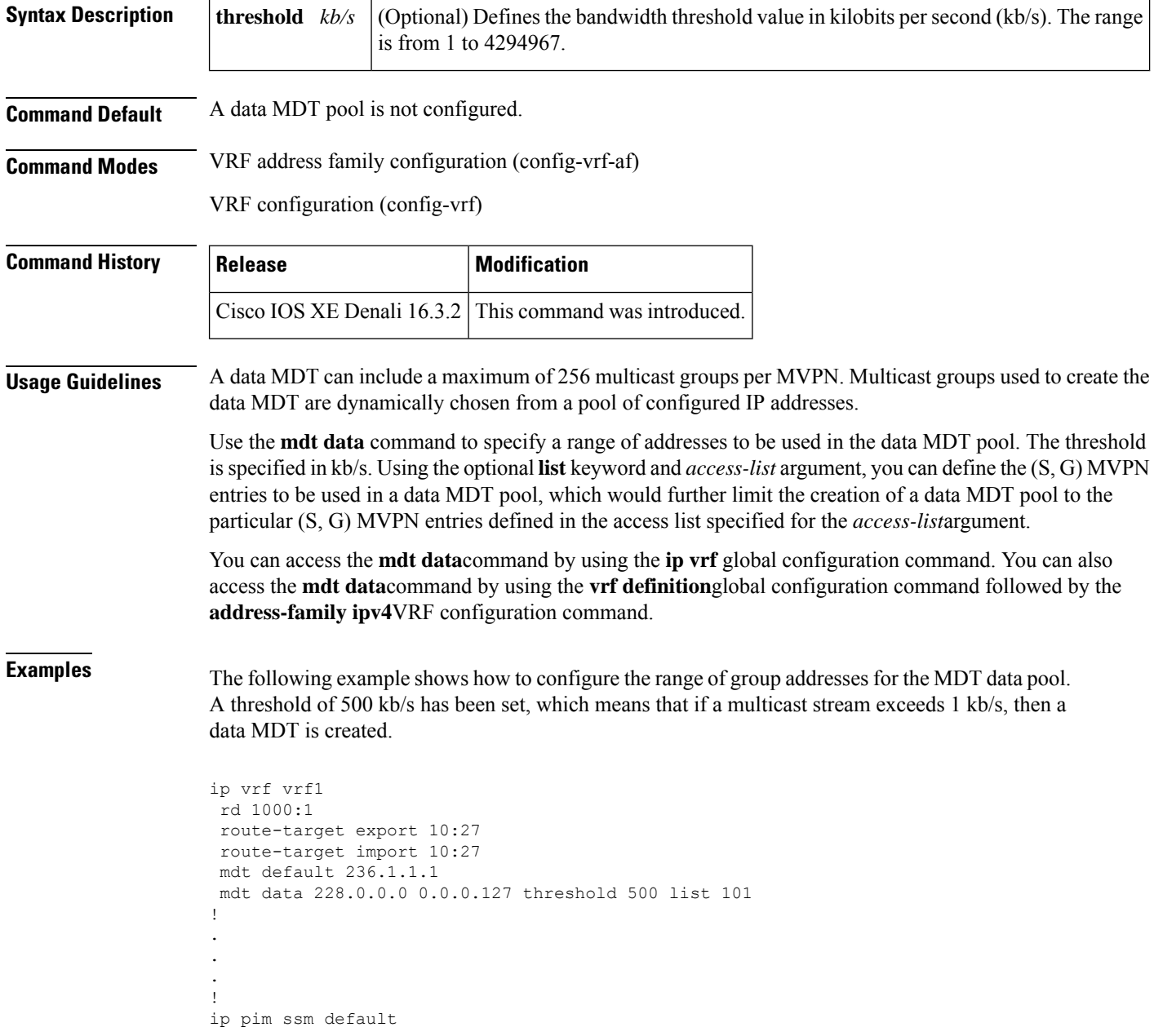

ip pim vrf vrf1 accept-rp auto-rp !

**Related Commands** 

I

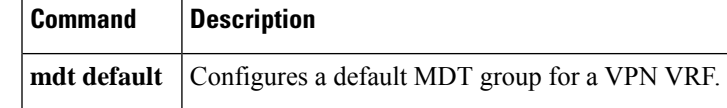

### <span id="page-5-0"></span>**mdt default**

To configure a default multicast distribution tree (MDT) group for a Virtual Private Network (VPN) routing and forwarding (VRF) instance, use the **mdt default** command in VRF configuration or VRF address family configuration mode. To disable this function, use the **no** form of this command.

**mdt default***group-address* **no mdt default***group-address*

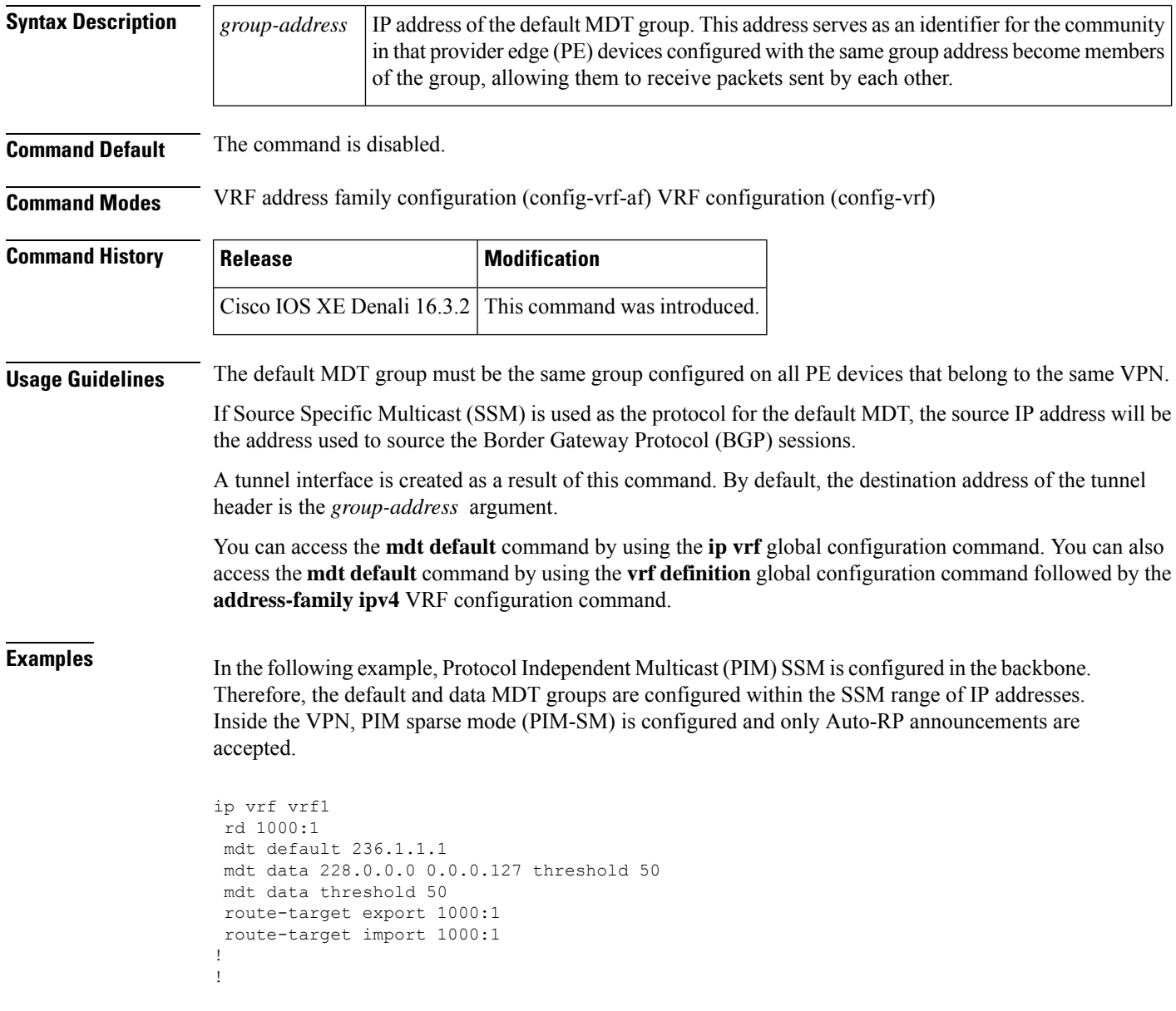

 $\mathbf I$ 

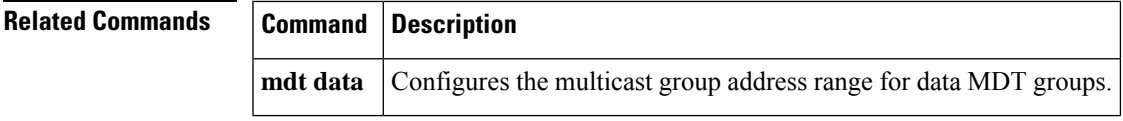

a a

### <span id="page-7-0"></span>**mdt log-reuse**

To enable the recording of data multicast distribution tree (MDT) reuse, use the **mdt log-reuse**command in VRF configuration or in VRF address family configuration mode. To disable this function, use the **no** form of this command.

**mdt log-reuse no mdt log-reuse**

**Command Default** The command is disabled.

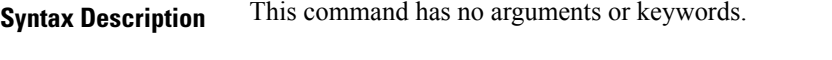

**Command Modes** VRF address family configuration (config-vrf-af) VRF configuration (config-vrf)

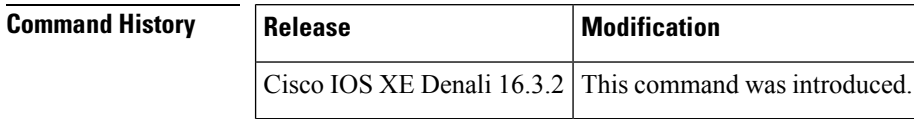

**Usage Guidelines** The **mdt log-reuse** command generates a syslog message whenever a data MDT is reused.

You can access the **mdt log-reuse**command by using the **ip vrf** global configuration command. You can also access the **mdt log-reuse** command by using the **vrf definition** global configuration command followed by the **address-family ipv4** VRF configuration command.

#### **Examples** The following example shows how to enable MDT log reuse:

mdt log-reuse

## **Related Commands Command Description mdt data** Configures the multicast group address range for data MDT groups. **mdt default** Configures a default MDT group for a VPN VRF.

## <span id="page-8-0"></span>**show ip pim mdt bgp**

To show details about the Border Gateway Protocol (BGP) advertisement of the route distinguisher (RD) for the multicast distribution tree (MDT) default group, use the show ip pim mdt bgp command in user EXEC or privileged EXEC mode.

**show ip pim** [**vrf** *vrf-name*] **mdt bgp**

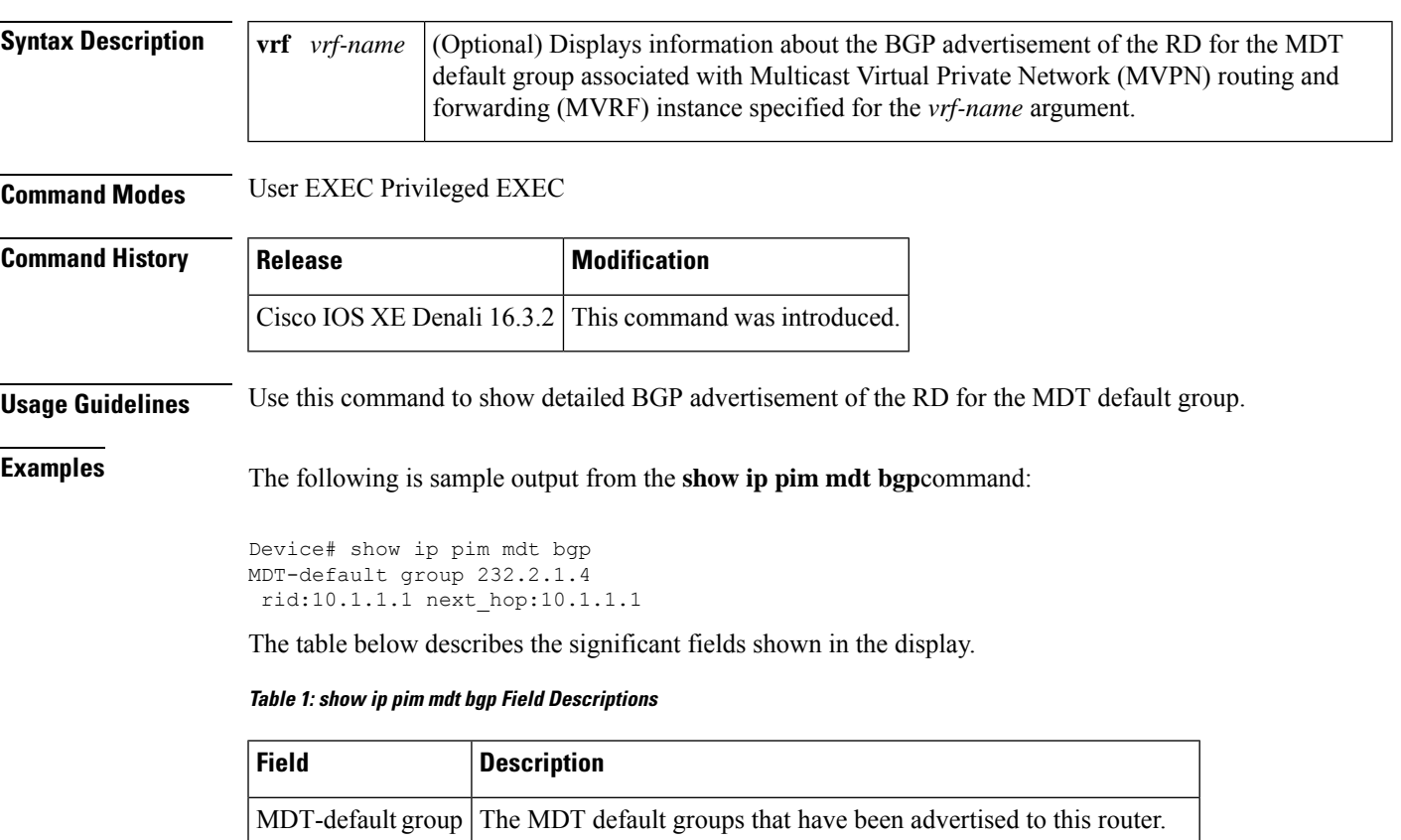

next\_hop:10.1.1.1 The BGP next hop address that was contained in the advertisement.

rid:10.1.1.1 The BGP router ID of the advertising router.

## <span id="page-9-0"></span>**show ip pim mdt history**

To display information about the history of data multicast distribution tree (MDT) groups that have been reused, use the **show ip pim mdt history**command in privileged EXEC mode.

**show ip pim vrf** *vrf-name* **mdt history interval** *minutes*

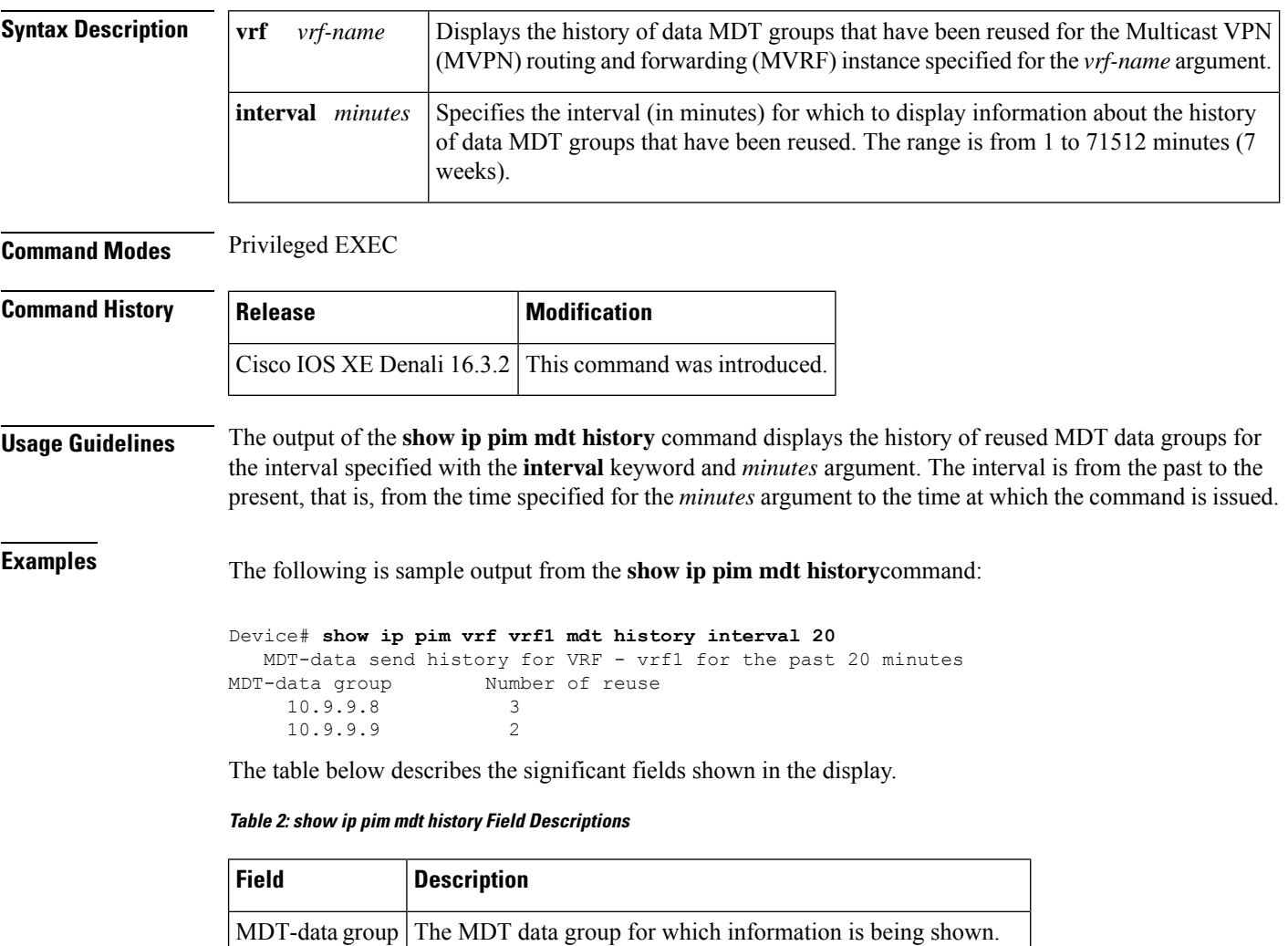

Number of reuse The number of data MDTs that have been reused in this group.

## <span id="page-10-0"></span>**show ip pim mdt receive**

To display the data multicast distribution tree (MDT) group mappings received from other provider edge (PE) routers, use the **show ip pim mdt receive**command in privileged EXEC mode.

**show ip pim vrf** *vrf-name* **mdt receive** [**detail**]

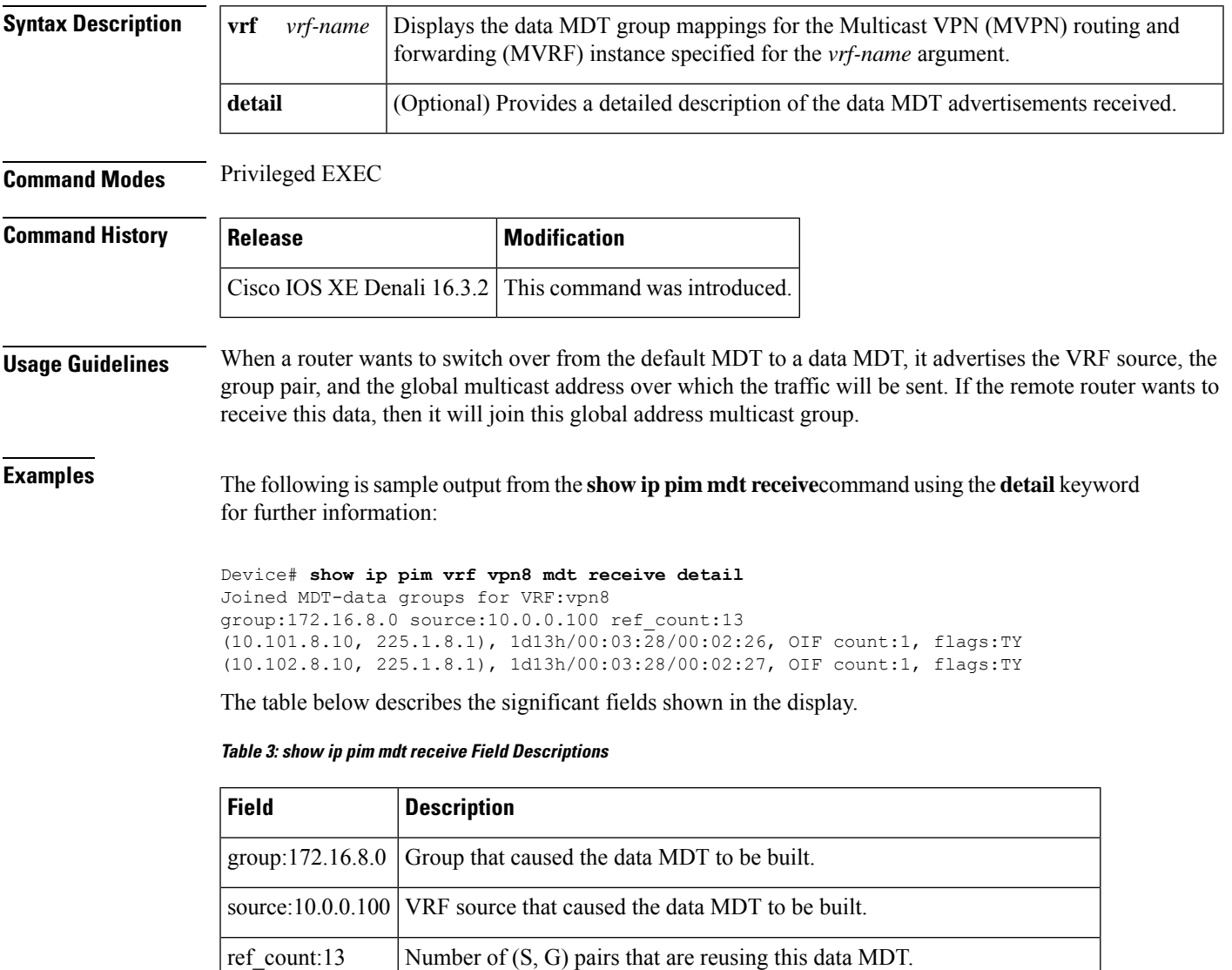

OIF count:1 Number of interfaces out of which this multicast data is being forwarded.

I

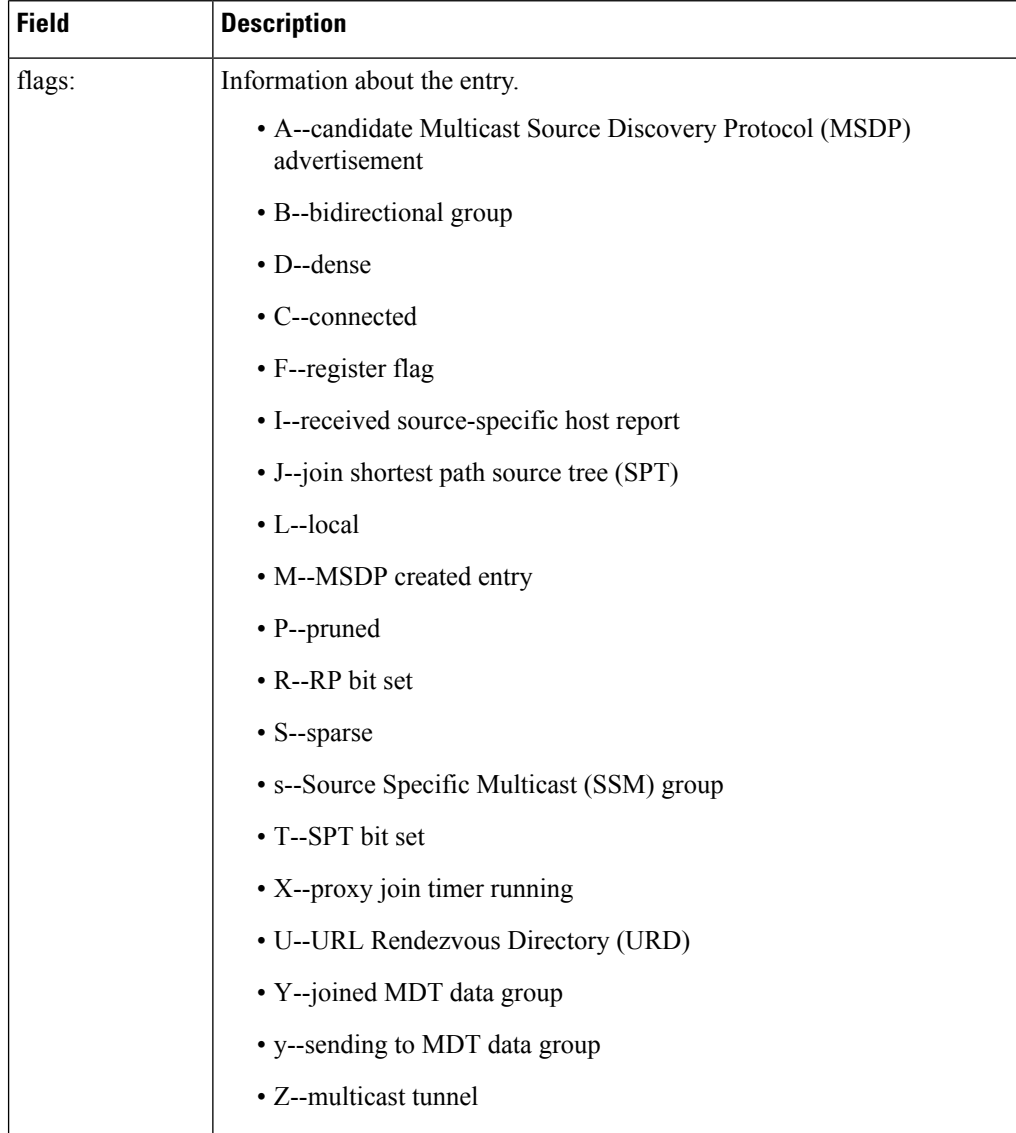

i.

 $\mathsf{l}$ 

## <span id="page-12-0"></span>**show ip pim mdt send**

To display the data multicast distribution tree (MDT) groups in use, use the **show ip pim mdt send** command in privileged EXEC mode.

**show ip pim vrf** *vrf-name* **mdt send**

| <b>Syntax Description</b> | Displays the data MDT groups in use by the Multicast VPN (MVPN) routing and forwarding<br>vrf vrf-name<br>(MVRF) instance specified for the <i>vrf-name</i> argument. |  |                                                           |                |           |
|---------------------------|----------------------------------------------------------------------------------------------------|--|-----------------------------------------------------------|----------------|-----------|
| <b>Command Modes</b>      | Privileged EXEC                                                                                                    |  |                                                           |                |           |
| <b>Command History</b>    | <b>Release</b>                                                                                                    |  | <b>Modification</b>                                       |                |           |
|                           |                                                                                                    |  | Cisco IOS XE Denali $16.3.2$ This command was introduced. |                |           |
| <b>Usage Guidelines</b>   | Use this command to show the data MDT groups in use by a specified MVRF.                                                                                              |  |                                                           |                |           |
| <b>Examples</b>           | The following is sample output from the show ip pim mdt send command:                                                                                                 |  |                                                           |                |           |
|                           | Device# show ip pim vrf vpn8 mdt send<br>MDT-data send list for VRF: vpn8                                                                                             |  |                                                           |                |           |
|                           | (source, group)                                                                                                    |  |                                                           | MDT-data group | ref count |
|                           | (10.100.8.10, 225.1.8.1)                                                                                                    |  | 232.2.8.0                                                 |                | 1         |
|                           | (10.100.8.10, 225.1.8.2)                                                                                                    |  | 232.2.8.1                                                 |                | 1         |
|                           | (10.100.8.10, 225.1.8.3)                                                                                                    |  | 232.2.8.2                                                 |                |           |
|                           | (10.100.8.10, 225.1.8.4)                                                                                                    |  | 232.2.8.3                                                 |                |           |
|                           | (10.100.8.10, 225.1.8.5)                                                                                                    |  | 232.2.8.4                                                 |                |           |
|                           | (10.100.8.10, 225.1.8.6)                                                                                                    |  | 232.2.8.5                                                 |                | 1         |
|                           | (10.100.8.10, 225.1.8.7)                                                                                                    |  | 232.2.8.6                                                 |                | 1         |
|                           | (10.100.8.10, 225.1.8.8)                                                                                                    |  | 232.2.8.7                                                 |                |           |
|                           | (10.100.8.10, 225.1.8.9)                                                                                                    |  | 232.2.8.8                                                 |                | 1         |
|                           | (10.100.8.10, 225.1.8.10)                                                                                                    |  | 232.2.8.9                                                 |                | 1         |
|                           | The table below describes the significant fields shown in the display.                                                                                                |  |                                                           |                |           |

**Table 4: show ip pim mdt send Field Descriptions**

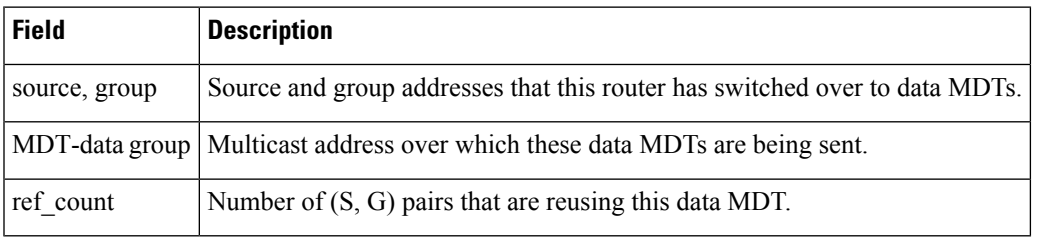

 $\mathbf{l}$ 

i.